#### ソースコード管理入門

内容

#### • ソースコード管理とは? – ソースコード・バージョン管理システム – 何故必要なのか? – バージョン管理システムのいろいろ • RCS、CVS、SVN、etc... • 実際に使ってみる – RCSを使う – SVNを使う

#### ソースコード管理とは?

- ソースコードとその変更履歴を管理するシステム
- 多人数での開発を補助するためのシステム

#### 必要性のあらまし

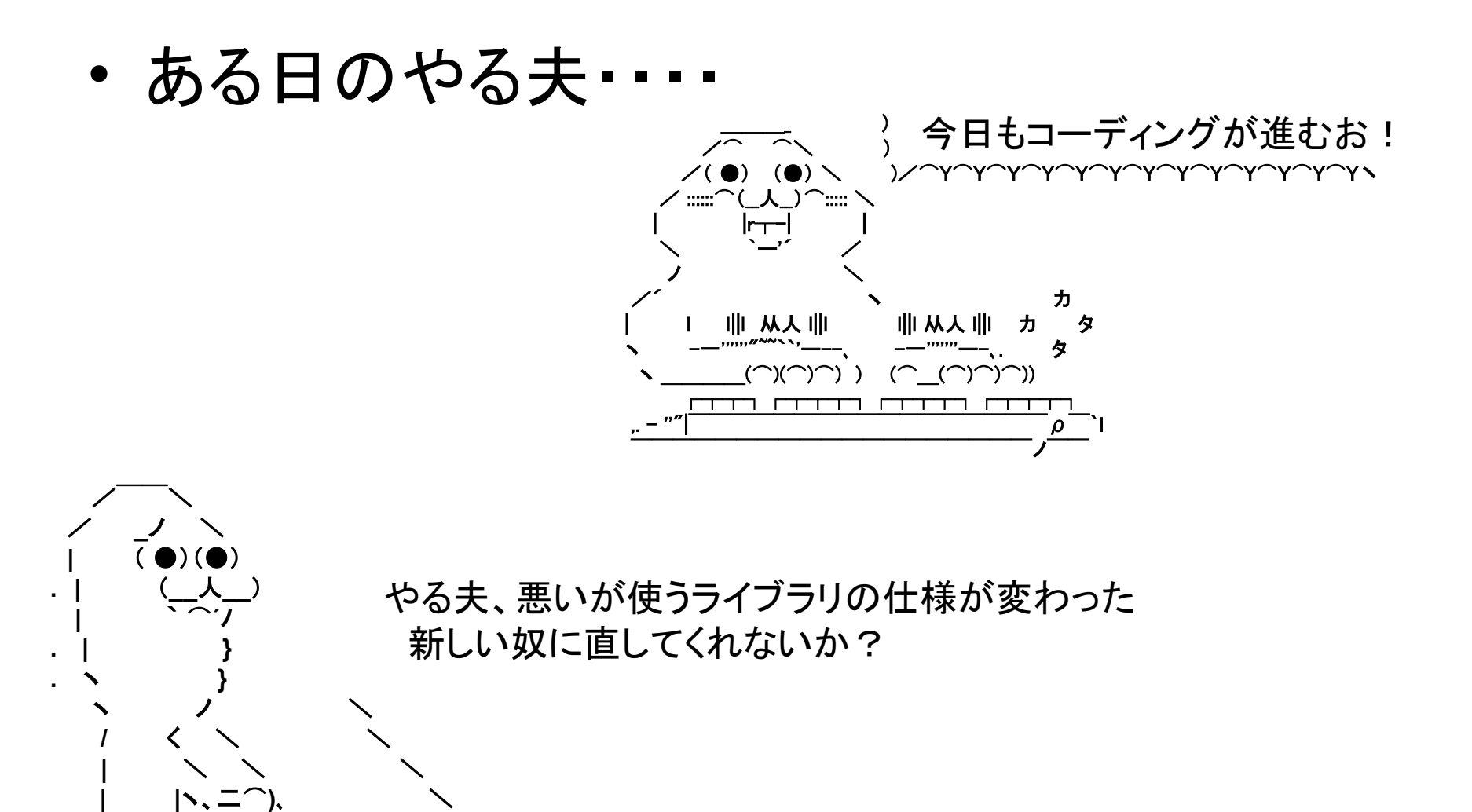

#### 必要性のあらまし

• ある日のやる夫・・・・

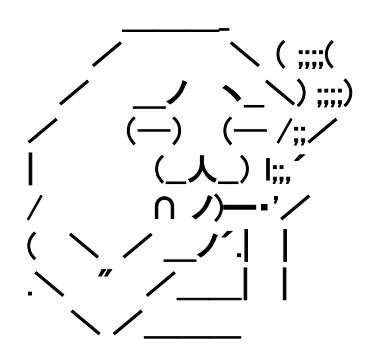

んー、ちっと面倒だお 3日ぐらいかかるかも・・・・

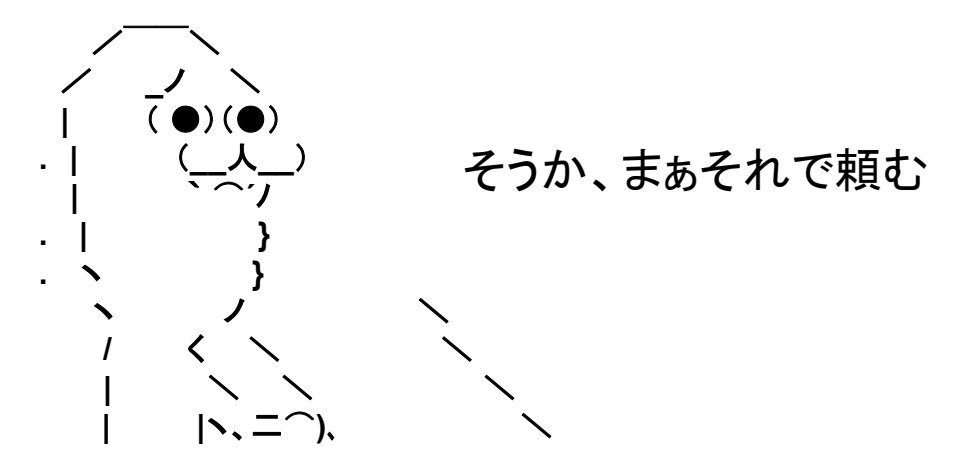

#### 必要性のあらまし

• 三日後……

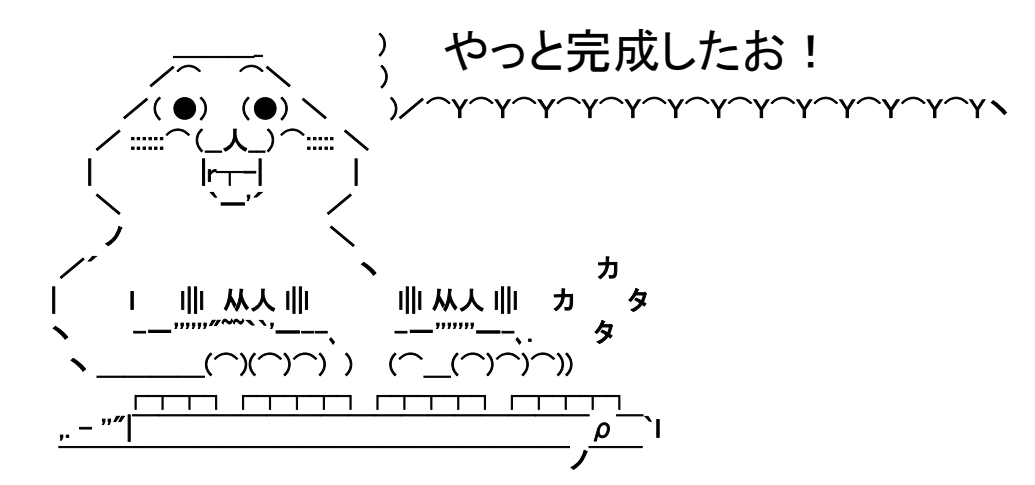

\n
$$
\sum_{\substack{m \leq x,\\ \text{all } n \leq r}}\n \begin{array}{ccc}\n & \sum_{\substack{m \leq x,\\ \text{all } n \leq r}}\n \begin{array}{ccc}\n & \sum_{\substack{m \leq x,\\ \text{all } n \leq r}}\n \begin{array}{ccc}\n & \sum_{\substack{m \leq x,\\ \text{all } n \leq r}}\n \begin{array}{ccc}\n & \sum_{\substack{m \leq x,\\ \text{all } n \leq r}}\n \end{array}\n \end{array}
$$
\n

 $\overline{\phantom{a}}$  .

必要性のあらまし

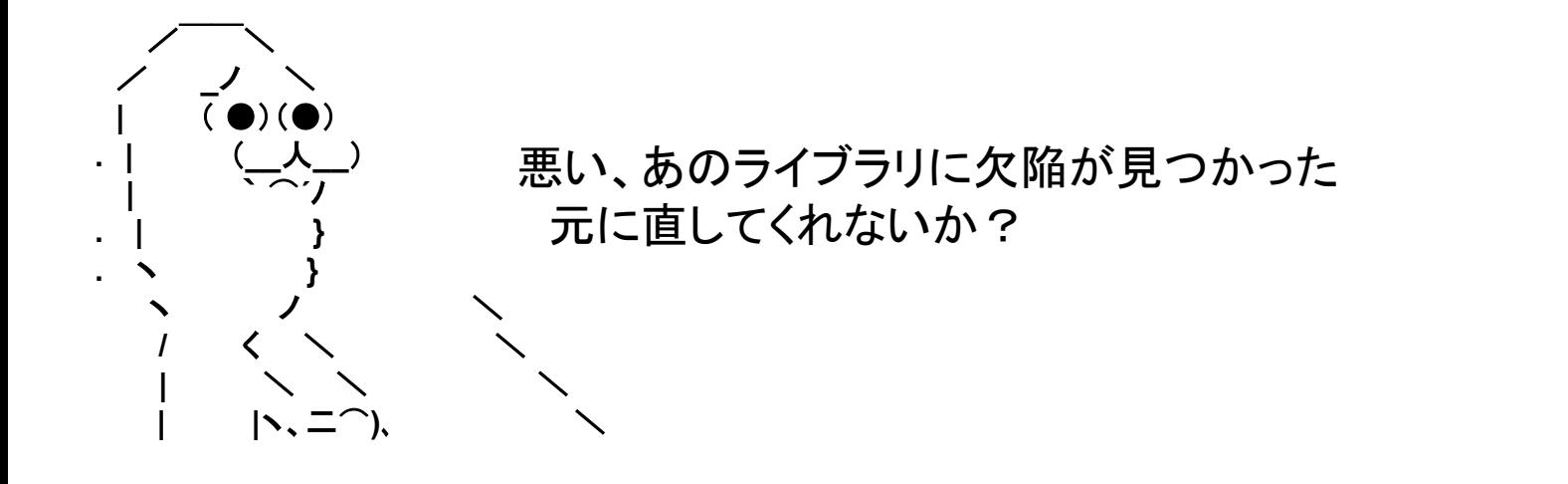

 /ノ ヽ、\_\ /( ○)}liil{(○)\ / (\_\_人\_\_) \ | ヽ |!!il|!|!l| / | \ |ェェェェ| / いまさら言われても もう書き換えちゃったお!!

 $\mathcal{L}=\mathcal{L}=\mathcal{L}=\mathcal{L}$ 

・・・などと、「少し前の状態」に戻さないといけないとき

• 多人数で開発をしていると……

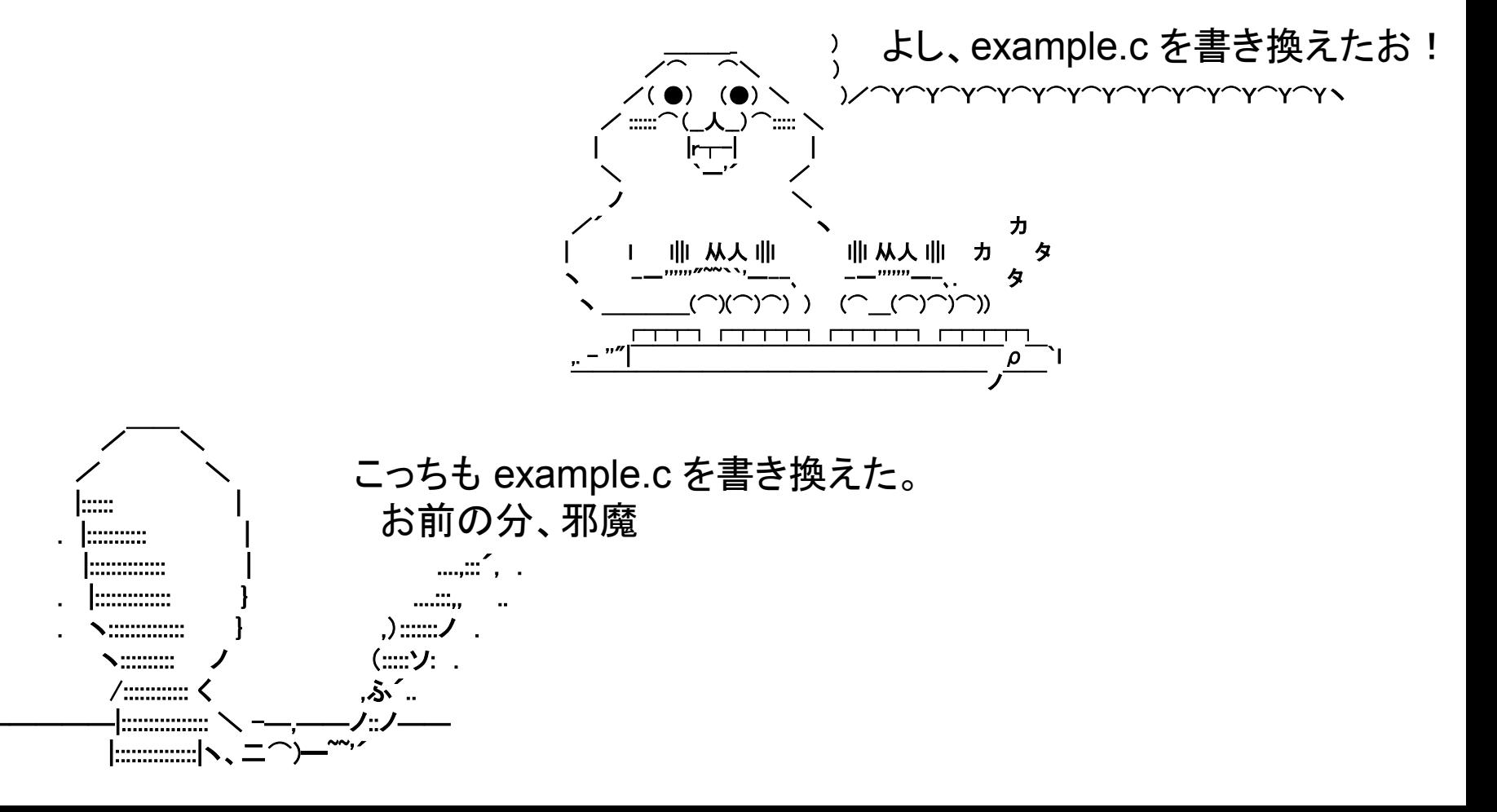

• 多人数で開発をしていると・・・・

 $\sqrt{2}$   $\sqrt{2}$   $\sqrt{2$ **/ノ( ゝ、\_ノヽ r´´ヽ /ヽ \_\_\_** へ从从/ . | (\_人\_) /⌒l \ \/ /て (●) liil(●) 八 \ | `⌒´ノ |`' ''| / (\_人\_) ⌒ \ / ⌒ヽ } | | ,)/ / \ く | |!!il|!|!l| | **/ へ \ }// / /\ \ \i⌒ヽエェ| / //| ノ ノ / /YYY\ \ \\ /⌒,/´** (\_ノ | \´ / / \ \ / /\ \/ /l | \\_,/ / \ \\_/ \\_\_ノ |\ . In the set of the set of  $\setminus$  ヽ / \ ,r' /  $\wedge$  ,  $\wedge'$  ,  $\wedge'$  $\searrow$  (  $\qquad \qquad$  ) /  $\searrow$   $\searrow$   $\searrow$   $\swarrow$   $\swarrow$   $\swarrow$   $\nearrow$   $\bar{\sigma}$ てめーが邪魔だろJK! うるさいお! お前の分を消すお!

・・・・・などと、「お互いの更新が被る」ときに

というわけで・・・

- いくらでも過去の状態に戻せるように
- 多人数で開発を行うときに修正がか ち合わないように
	- かちあうことを衝突(コンフリクト)と言う
	- 衝突があったことを検知する、調整と 修正を促す
- それらを実現するのが バージョン管理システム

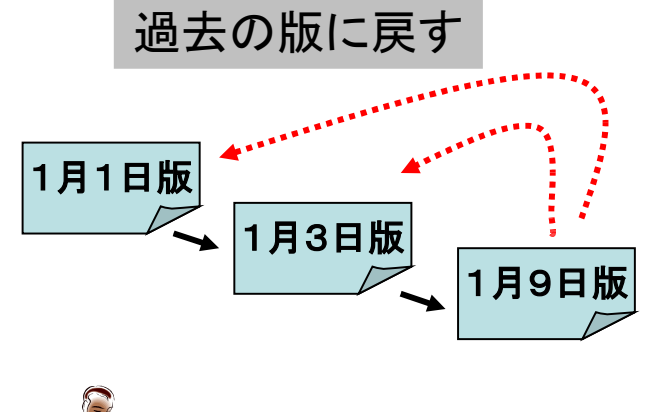

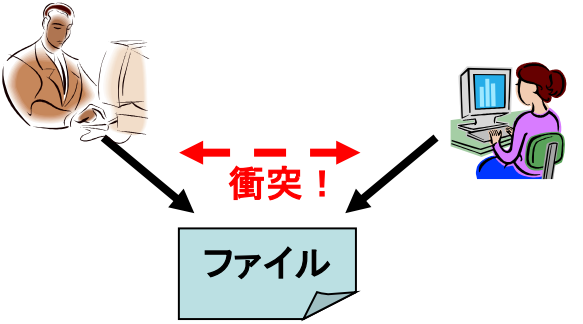

## バージョン管理システムの動作

• ソースはレポジトリというデータベースで 保管される

- 作業する場合は、
	- 1. レポジトリからファイルを取り出す
	- 2. 編集する
	- 3. レポジトリに反映させる

という手順を踏む

バージョン管理システムの動作

• ソースコードはレポジトリというデータベース で保管される

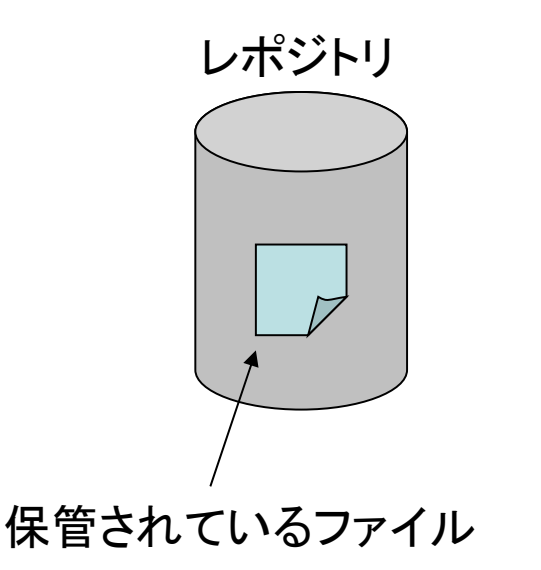

## バージョン管理システムの動作

• 編集作業する場合は、レポジトリからファイルを取 り出す(チェックアウト)

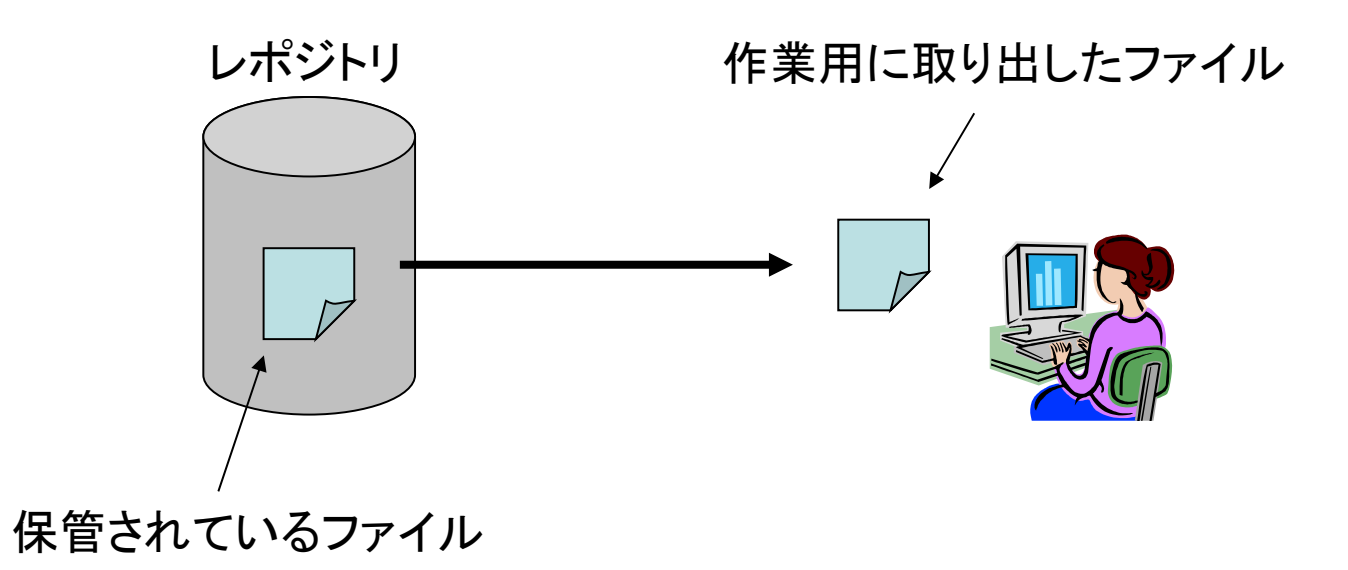

## バージョン管理システムの動作

• 取り出したファイルを編集する

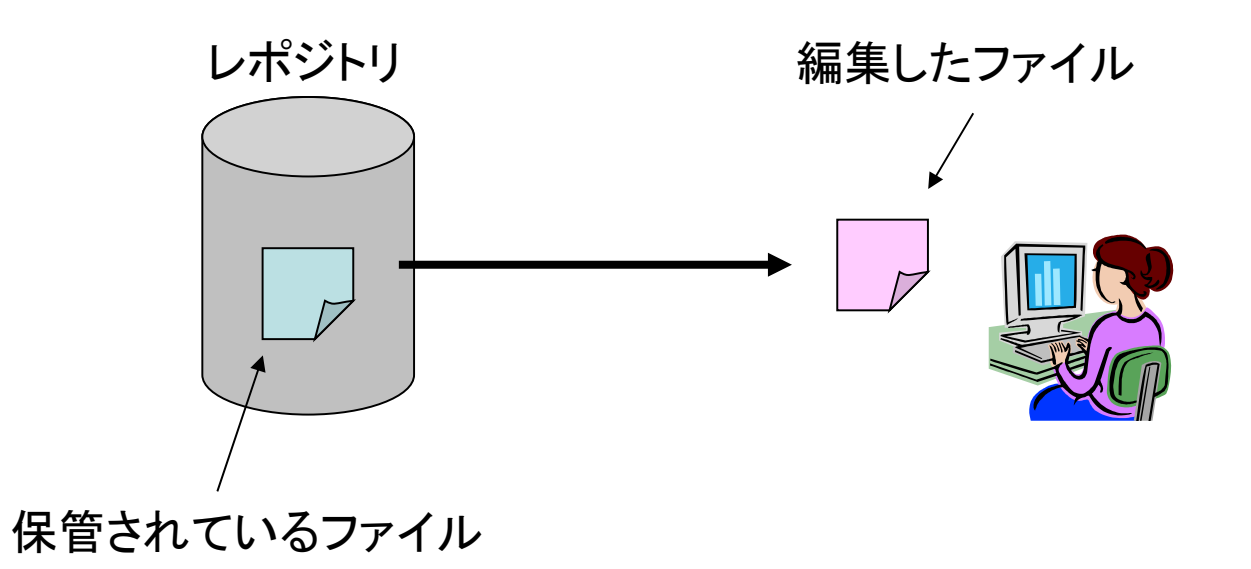

バージョン管理システムの動作

• 編集したファイルをレポジトリに送る(コミット)

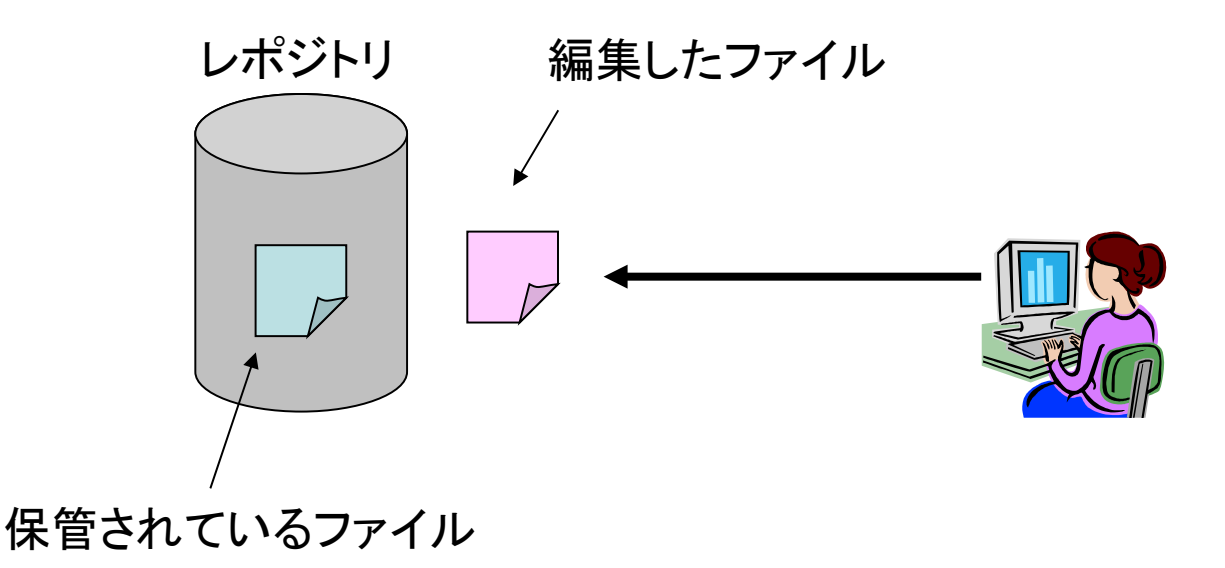

## バージョン管理システムの動作

- レポジトリは新しい版を現在の版として保存
- 今までの版を過去の版としてバックアップ
	- 実際は差分の形で保存されるので、それほどサイズは 大きくならない

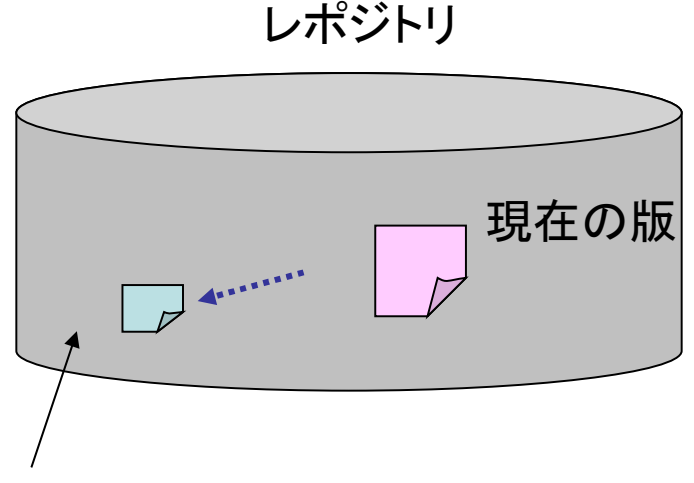

過去のファイルをバックアップして保存

## バージョン管理システムの動作

• このようにして、どんどん版を増やしながら作業を 続けていく

レポジトリ

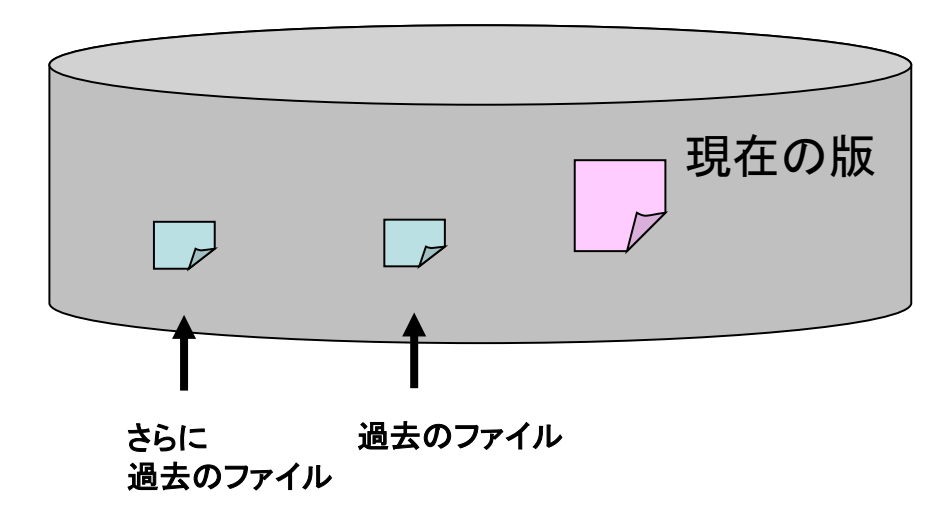

## 過去に戻したい場合は?

- 最初の場合のように、過去のファイルに戻し たい場合は・・・
- 版を指定して取り出せる

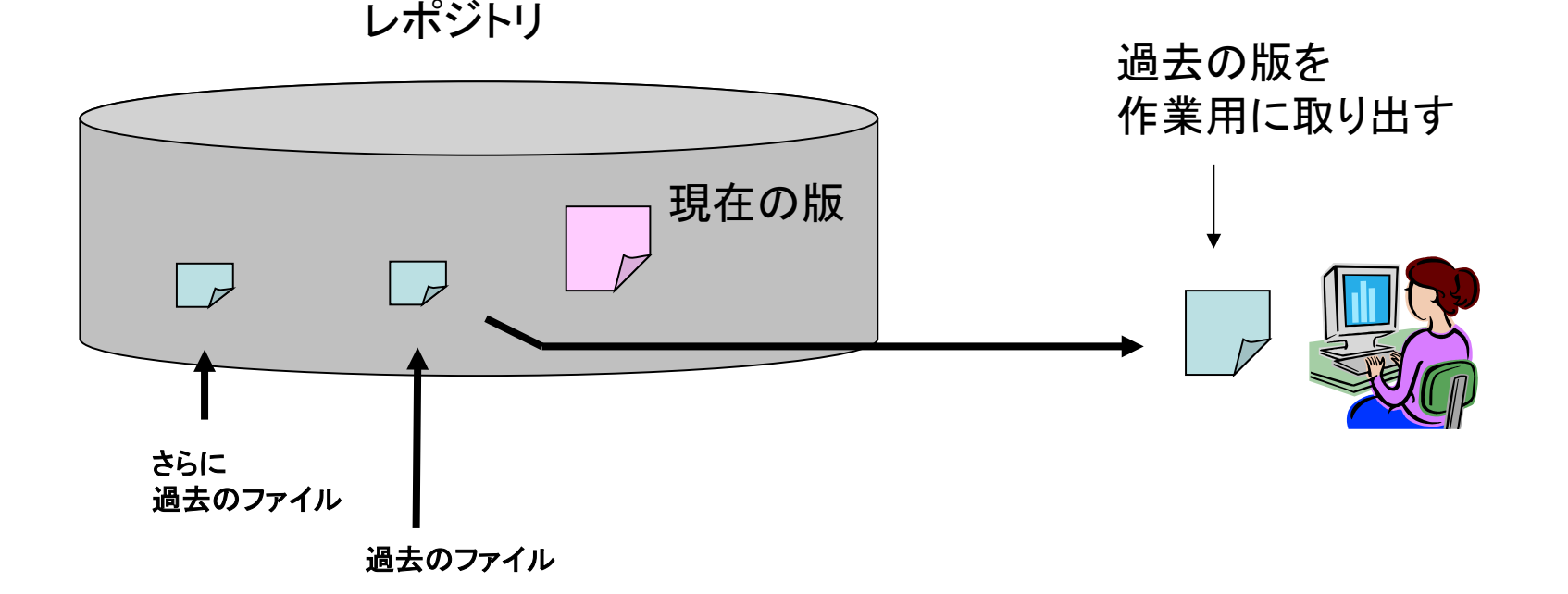

• 二人が同時にファイルを取り出して編集した場合・・・

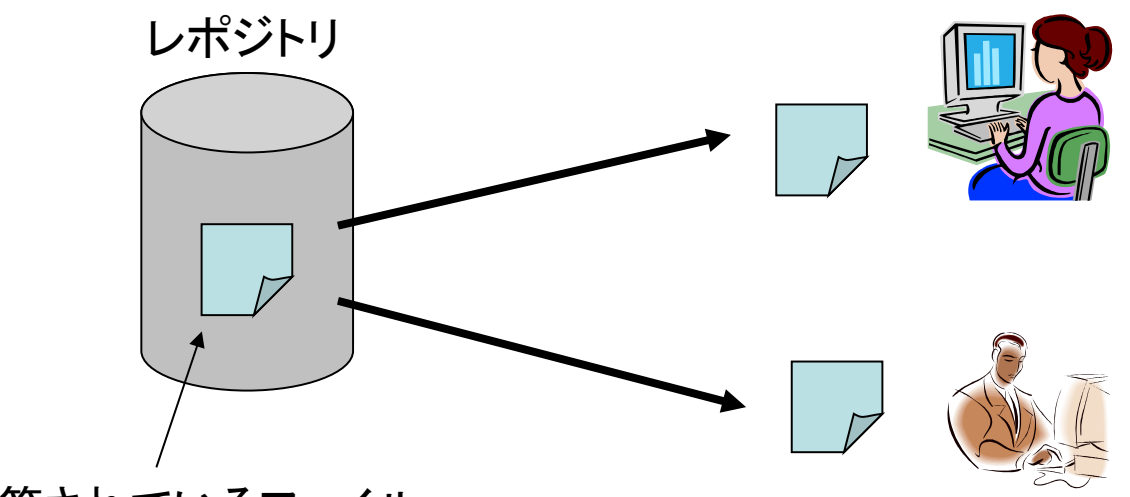

保管されているファイル

- 二人が同時にファイルを取り出して編集した場合・・・
- 先にコミットした方は受理される

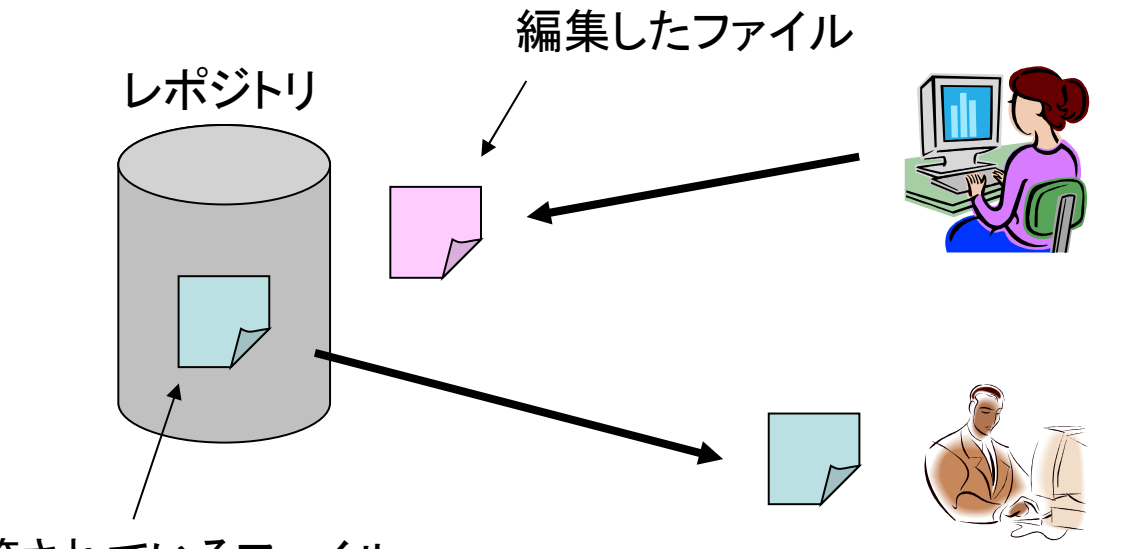

保管されているファイル

• その後にコミットしようとすると・・・・

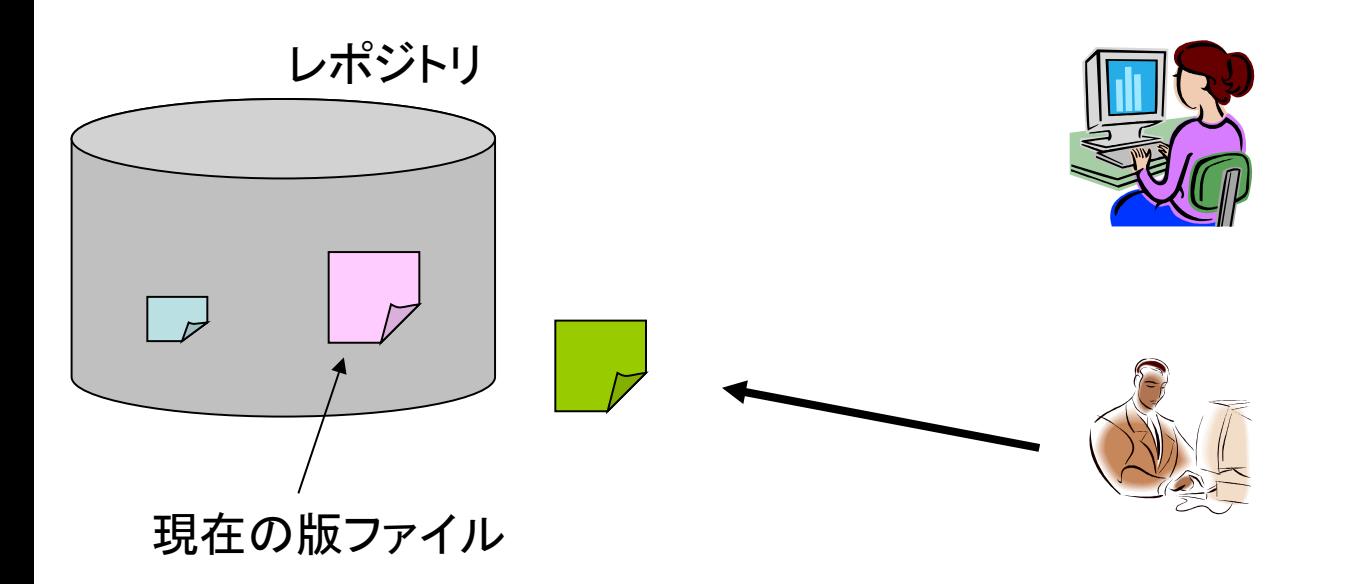

- その後にコミットしようとすると・・・・
- 下の作業者が取り出した版が現在の版と違うので、 拒否される

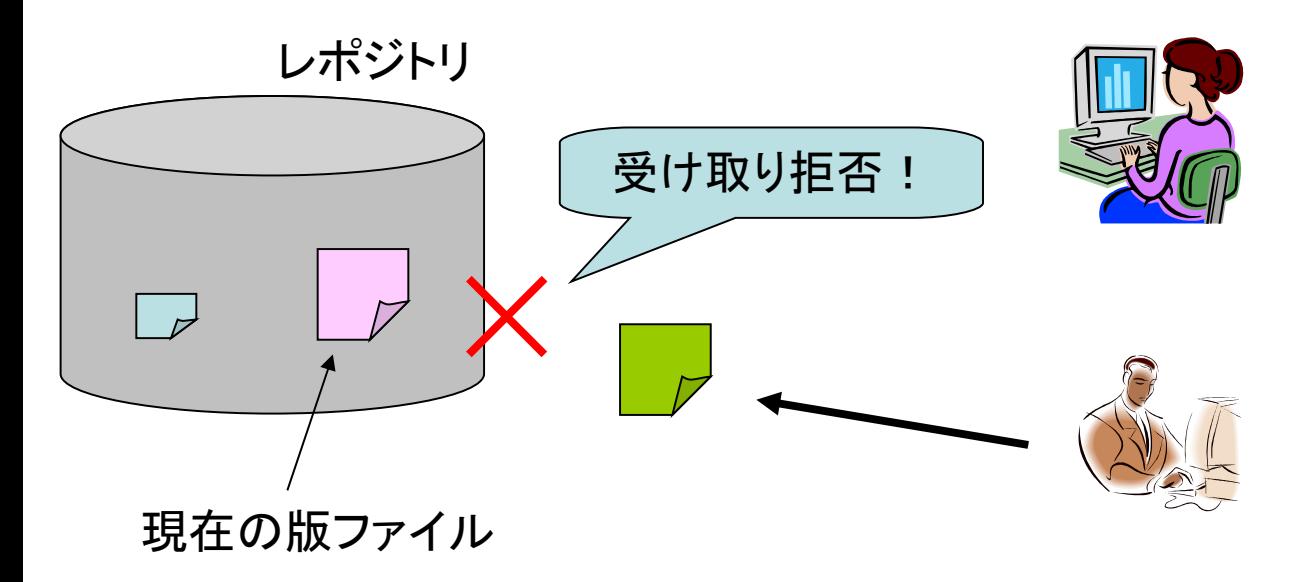

• その場合、最新の版を取り出して、マージをおこなう

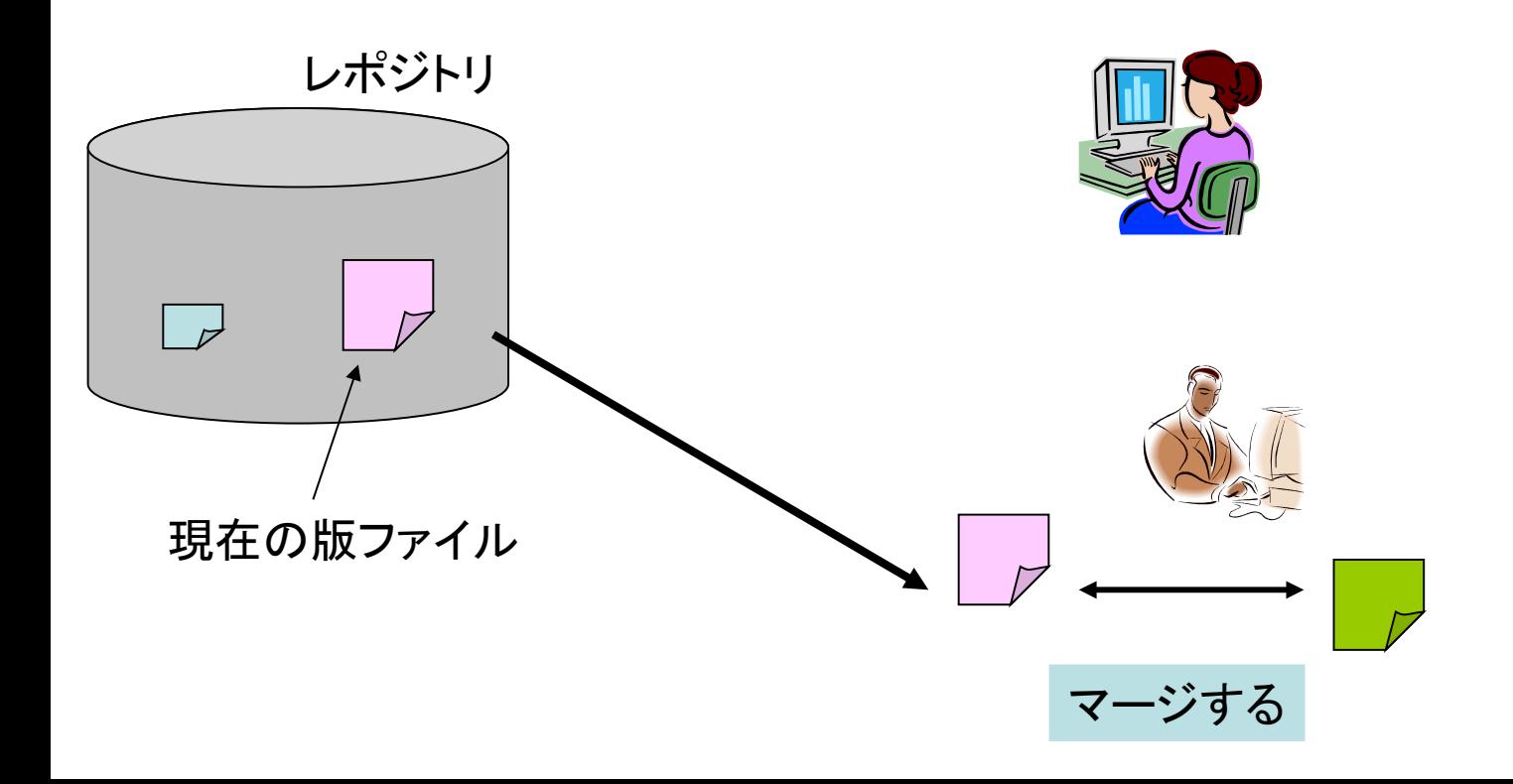

マージ

• それぞれの変更箇所をまとめることをマージという – それぞれが別の箇所を修正していれば 自動的にマージしてくれる

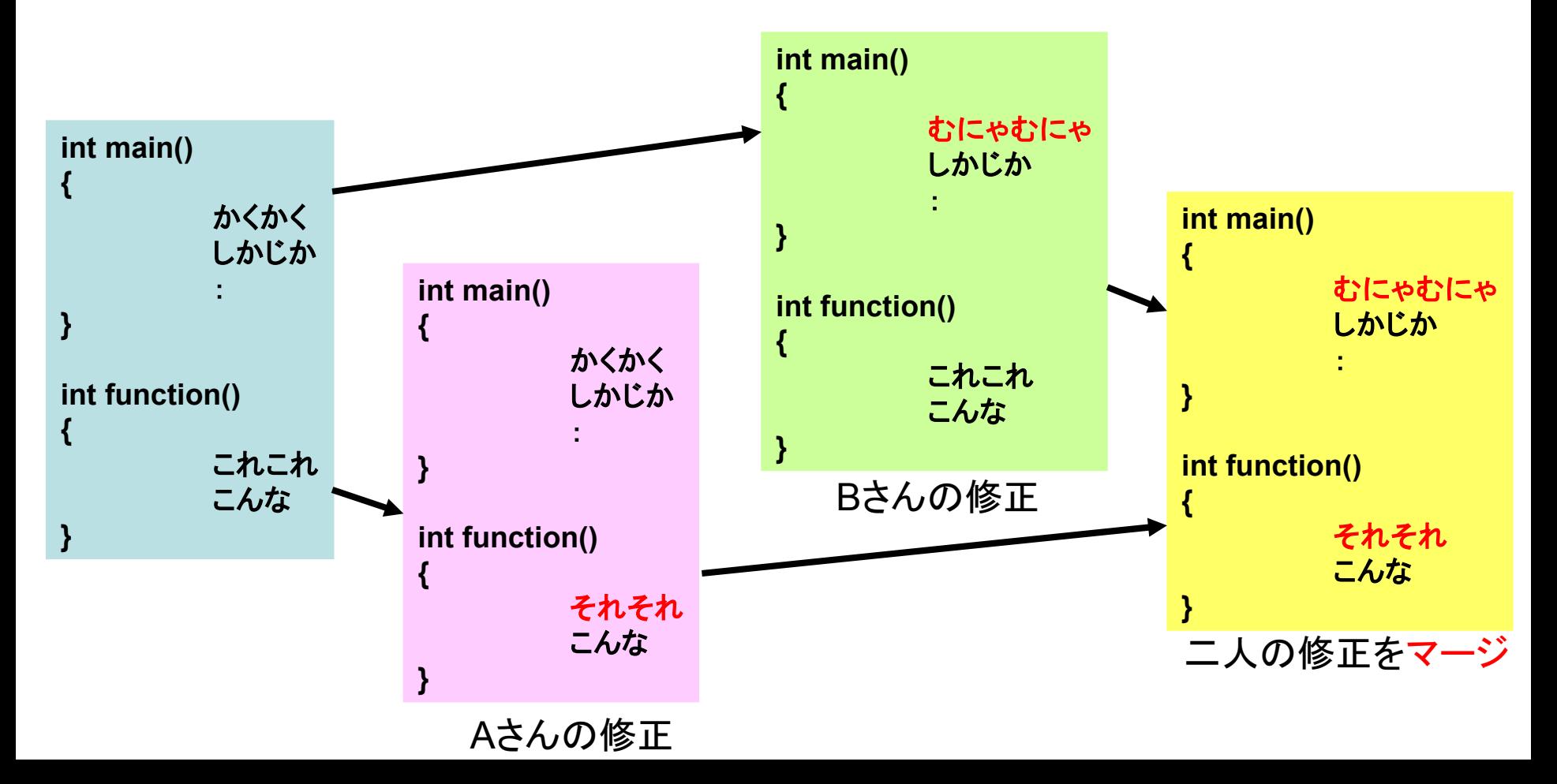

#### • マージをおこなったあとに、改めてコミットする

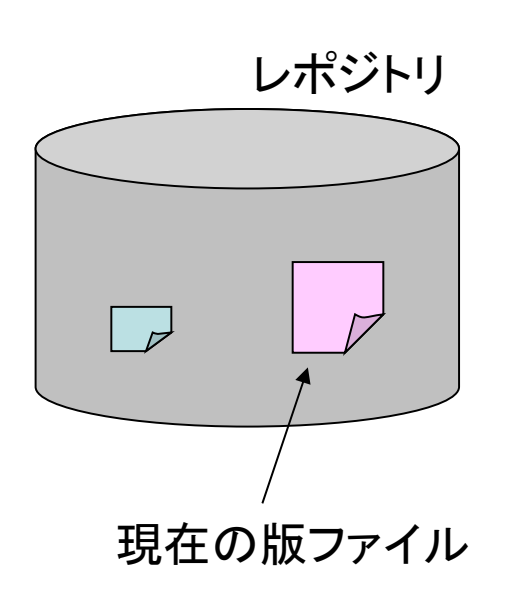

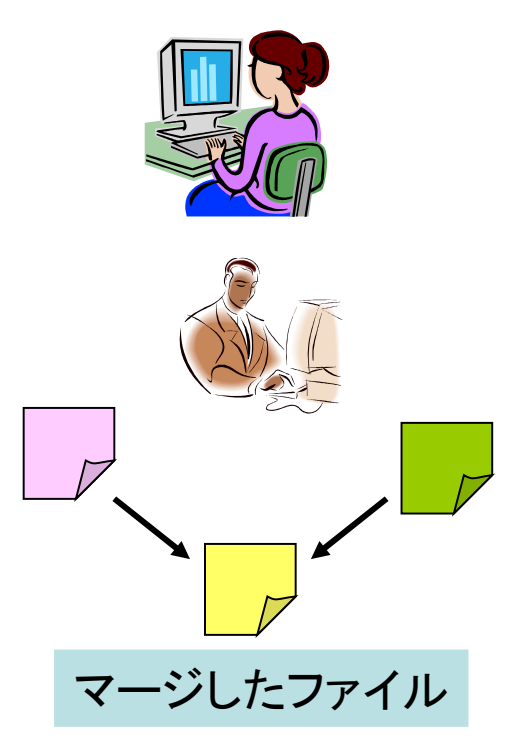

• マージをおこなったあとに、改めてコミットする

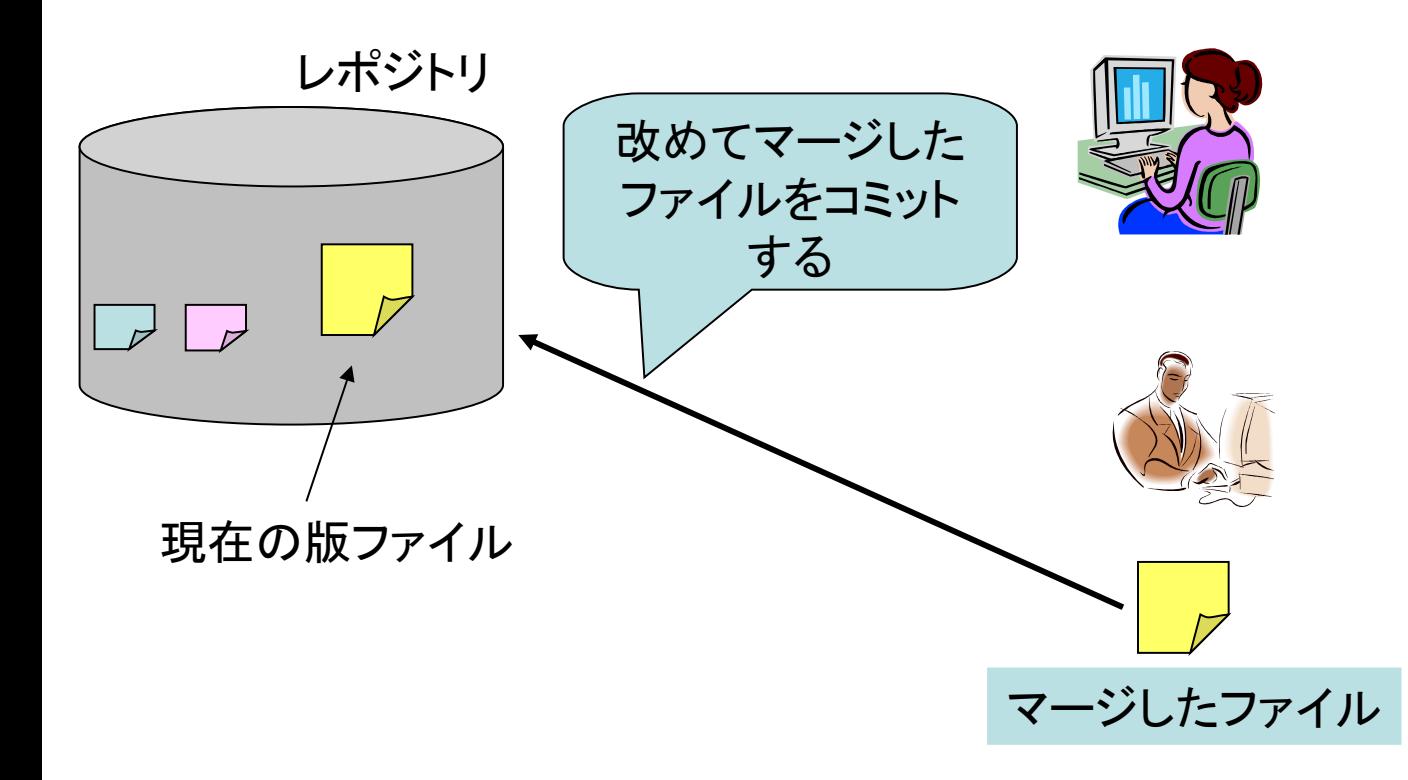

自動的にマージできない場合:衝突

- 同じ箇所を変更していた場合、自動的にマージできない
- このような場合を「衝突」という

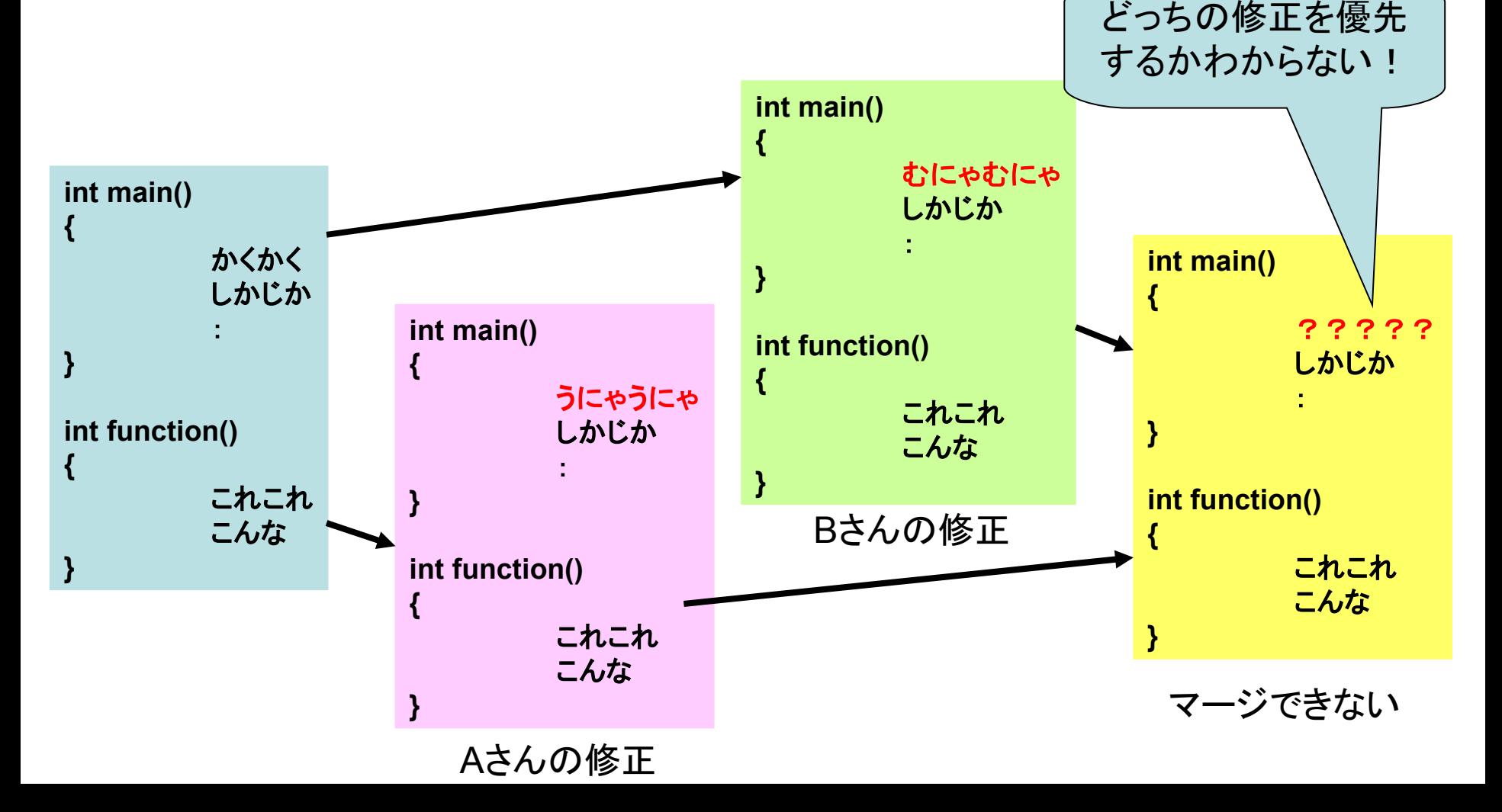

## 衝突した場合は?

• 手動で二つの変更箇所を編集

– 連絡をとって調整したり・・・

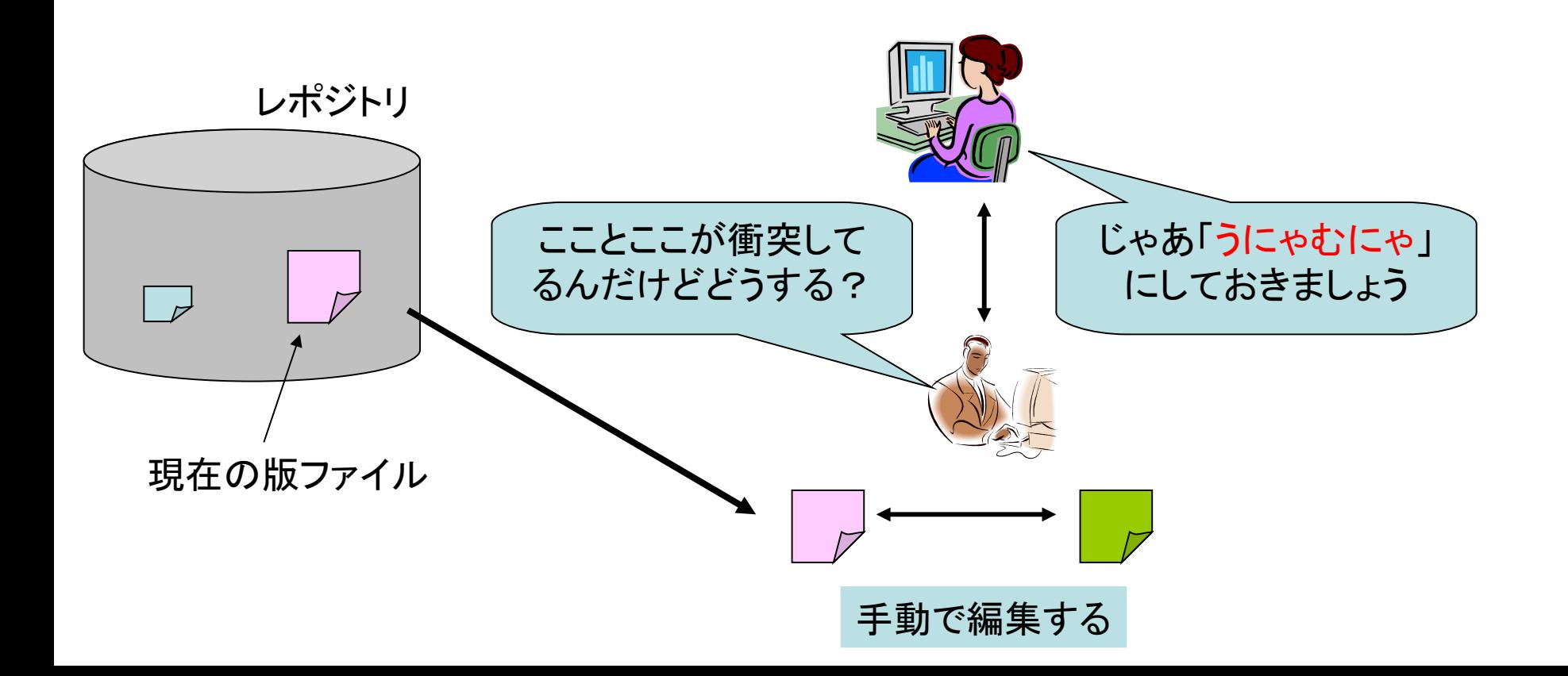

衝突した場合は?

• 衝突を手動で解消したあとに、改めてコミットする

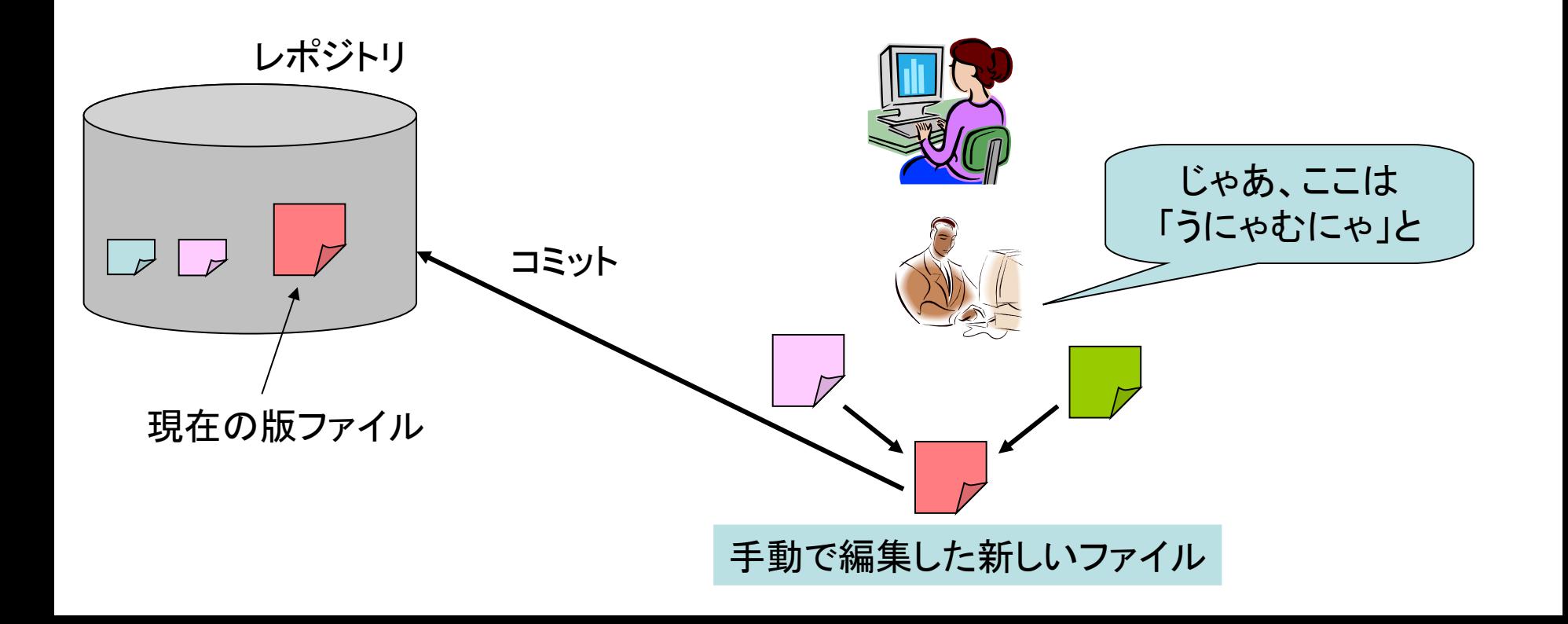

## 管理の単位

- バージョン管理システムによって、ファイルを 管理する単位が違う
- RCS はファイル1つずつ
- CVS は複数のファイルをまとめて管理できる
- SVN はディレクトリごとで管理できる

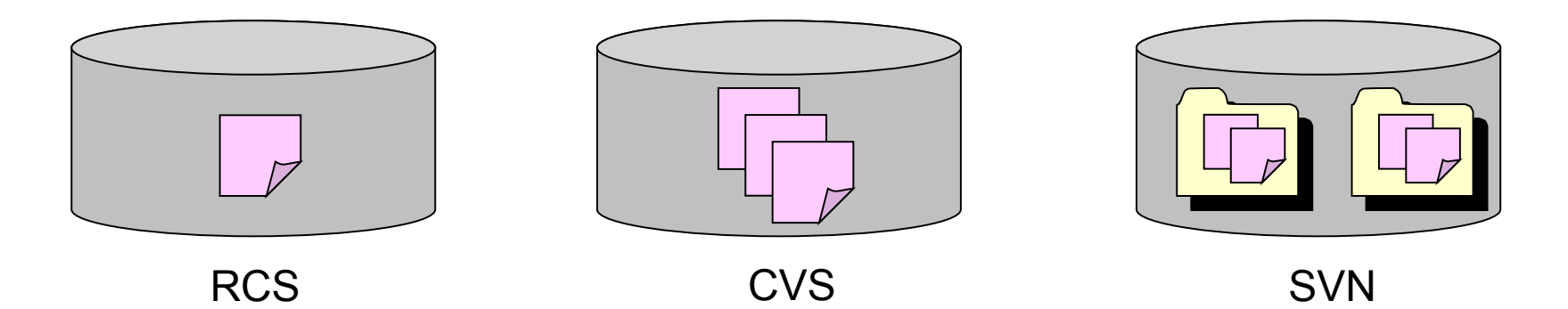

## 1ファイル単位での管理

- 導入が楽
- たくさんのファイルにわたって編集を加える場合
	- 変数名や関数の宣言を変える場合など
	- 関係するファイルを全部ロックして編集しないと衝突 する可能性がある
	- ロックしてる間は他の人が一切作業できない
		- うっかりチェックインし忘れるとさらに迷惑
		- 怒りのメールが来る

なんというバージョン管理システム・・・ チェックインをし忘れただけで同僚からメールが来た このシステムは間違いなく**RCS**

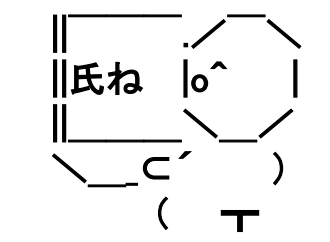

## 複数ファイル単位での管理

- 多くのプログラムは複数のファイルからできて いるので、基本的にこっちを使う
- モジュールごと(CVS)、もしくはディレクトリご と(SVN)まとめてチェックアウトする
- コミットもまとめて行う

※ CVS は変更を加えてないファイル はバージョン上がらない ※ SVN は全部上がる

実際に使ってみる

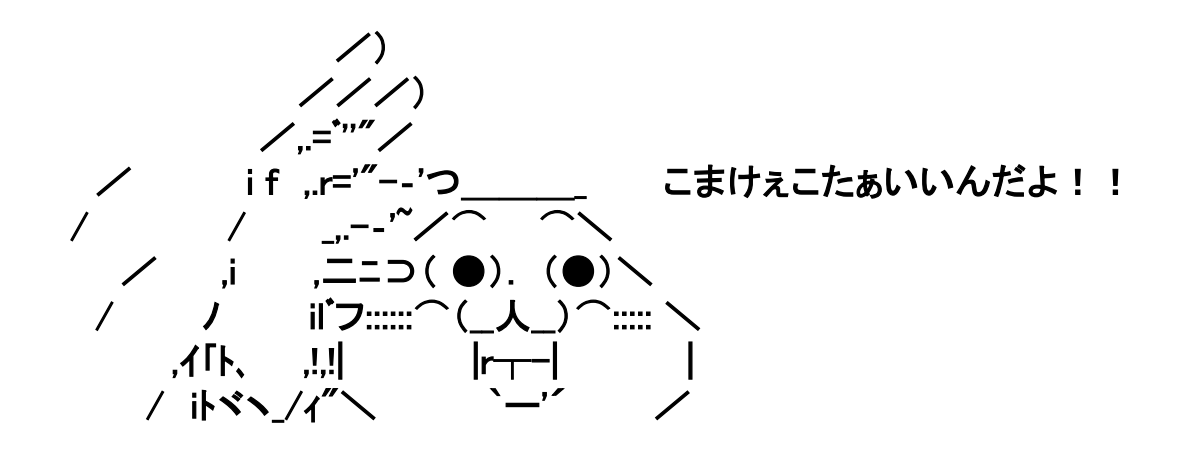

# Windows 用 RCS

- [http://](http://www.componentsoftware.com/Products/RCS/download.htm) www.componentsoftware.com/Products/RCS/
- ダウンロードしてインストール
- 途中で「レポジトリをどうするか?」の二択の ボタンが出るので、下を選ぶ (上でもいいけど)
- Linux/UNIX には普通に入ってる
- Cygwin にも入ってる

## まずは編集するファイルを作る

- 「新しいファイルの作成」で適当なテキストファ イルを作る
- 適当に編集して、保存

# ファイルをレポジトリに追加

- ファイルを右クリックして、「Add to RCS」を選ぶ
- これでファイルがレポジトリで管理される !
	- インストール時の選択を下にすると「RCS」というディ レクトリができて、その下で管理される
	- 上にした場合 C:\RCS 以下で管理される

• Linux/Unix の人は ci (ファイル名) でファイル がレポジトリに追加される

## チェックアウトする (Windows版は不要)

- co コマンドでファイルをチェックアウトする – co –l (ファイル名)
- Windows 版は最初にレポジトリに追加したと きに自動的にチェックアウトもされている

編集する

• 適当にファイルの中身を書き換えて保存

チェックインする

- 右クリックして「Check-in」を選択
- ポップアップウィンドウが出るので、コメントを 入れる
	- 入れなくてもシステムは動くが、コメントは重要
	- どのような意図でそれを編集したか、などを書く
	- 多人数で開発してる場合は必須、自分一人でも 覚え書きとして役に立つのでできれば書く
- Linux/Unix は ci (ファイル名)でチェックイン

## 過去の版を見る

- 右クリックして「Revision History」をえらぶ
- 今までの版が見れる
- Compare Revisions で特定の版同士の差分 が見れる

• Unix/Linux の場合は rcslog (ファイル名)

# 過去の版を取り出す

- 「Revision History」をえらぶ
- 過去の版を選んで、「Retrive Revision」を選ぶ
- ファイル名を選択(同じ名前で上書きしてもいい)

• Linux/Unix では co –l –r(バージョン番号) (ファイル名)

#### 簡単でしょ?

- というわけで、RCS は非常に簡単
- 文書やコンフィグファイルなど、一つのファイ ルで管理するものはこれで十分便利
	- 明日からエクセル・ワード・レポート・プレゼン資料 なんかで使ってみよう!
- でも、複数ファイルにわたるプログラムなどを 管理する場合は確かに面倒そう・・・・

## SVNを使う

- というわけで、ファイル・フォルダをまとめて扱え るSVNを使ってみよう!
- 最初はとっつきにくいけど、慣れるととても便利
- Windows 用をダウンロード
	- <http://tortoisesvn.net/downloads>
	- インストールは適当に「ok」か「Next」押してればよし
	- 下の方にある、日本語ランゲージパックもあった方が いい人はダウンロードしてインストール

## レポジトリを作る(1)

- RCS ではカレントディレクトリ以下にレポジト リが作られたが・・・・
- SVNではどこかにレポジトリを自分で作る必 要がある
	- 自分のディスクの中、どこかのサーバ等

# レポジトリを作る(2)

- レポジトリを作りたい場所に、空の フォルダを作る
- 空のフォルダの中で右クリックして 「Trotoise SVN」→ 「Create repository here」
- データベース形式は FSFS でも BDB でもどちらでも
- 適当に必要なファイルが作られる

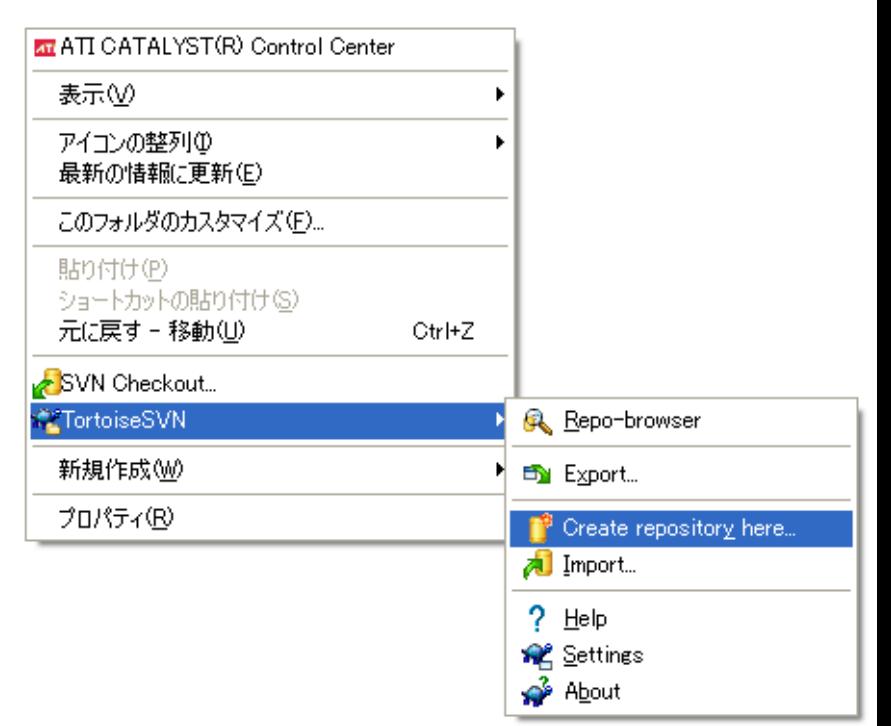

# プロジェクトを追加する

- 適当にプロジェクト用のフォルダを 作る
- 中にファイルを置く
- フォルダを右クリックして 「TortoiseSVN」→ 「Import」
- URLを聞かれるので、さっき作った レポジトリのディレクトリ名 +追加するディレクトリ名 を指定

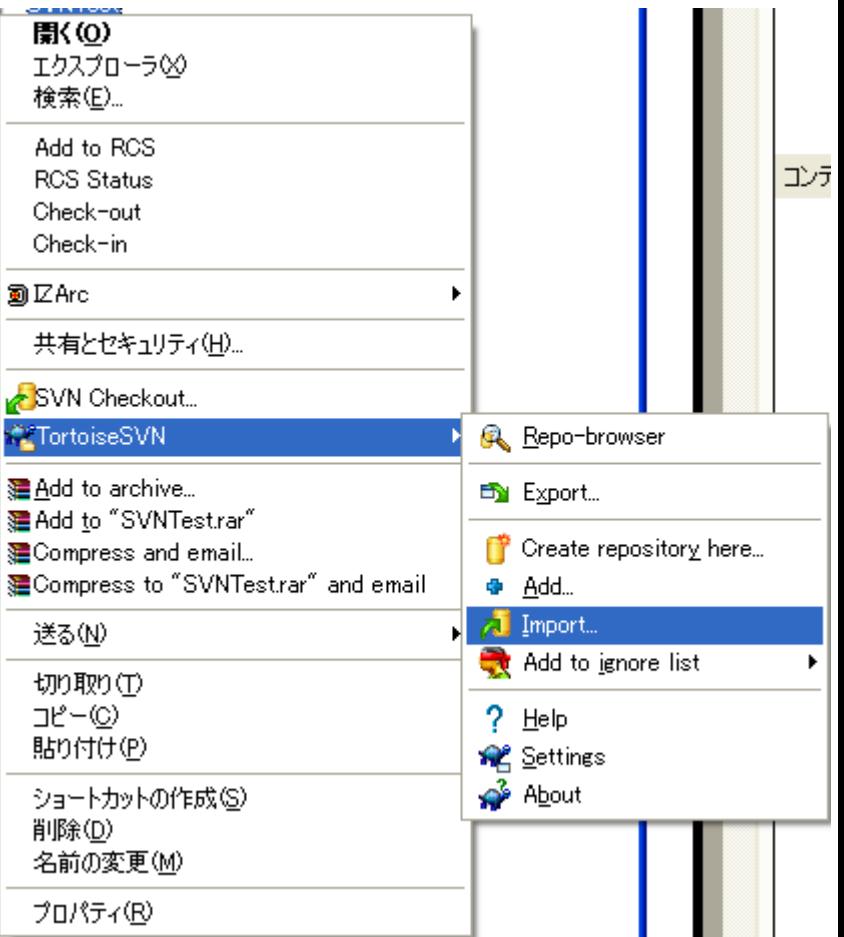

## チェックアウトする(1)

- 追加するときに作ったフォルダはSVNで管理 されていない
- 別途どこかにチェックアウトする必要がある

– CVSも同じようにする必要がある

– ここらへんがRCSと違う

# チェックアウトする(2)

- 作業用に(また)新しいディレクトリを作る
- 空ディレクトリの中で右クリックして 「SVN Checkout」
- URLにレポジトリ名を入れる
- チェックアウトされる!

編集してみる

- 適当にフォルダの中のファイルを変更する
- そのフォルダで右クリックして「SVN Commit」 →変更がレポジトリに反映される

## 多人数で開発するには?

- どこかのサーバでレポジトリを立てる
- そのレポジトリに全員がアクセスをして開発

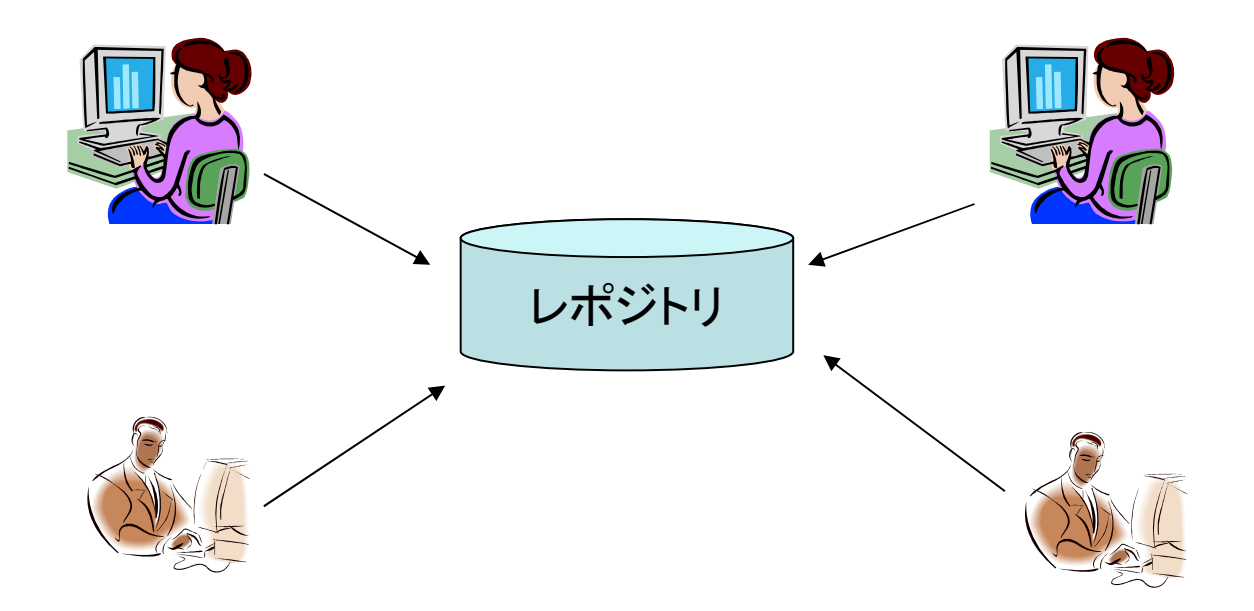

## 実験用レポジトリ

- 接続を試してみる
	- svn://nanv@yuuyake.ddo.jp/
	- パスワードは 'nandemov'
- 追加、編集、コミット、アップデートなどをして みる

## 公開用レポジトリ

• フリーの subversion サーバ

– <http://www.xp-dev.com/>

- atwiki みたいな感じ
- ユーザーを作成すれば誰でもアクセス可能

# ブランチ

- 今までの説明ではレポジトリは一本の線
- だが、その線を分岐したいときもある
	- 新規機能の追加など、かなり大きな改造
	- 開発に時間がかかるが、その間本家のレポジトリを不安 定にしたくない
- ソースコード管理システムには、線を分岐する機能 がある
	- 分岐した線のことをブランチという
	- 詳しくはは長くなるので別の機会に!

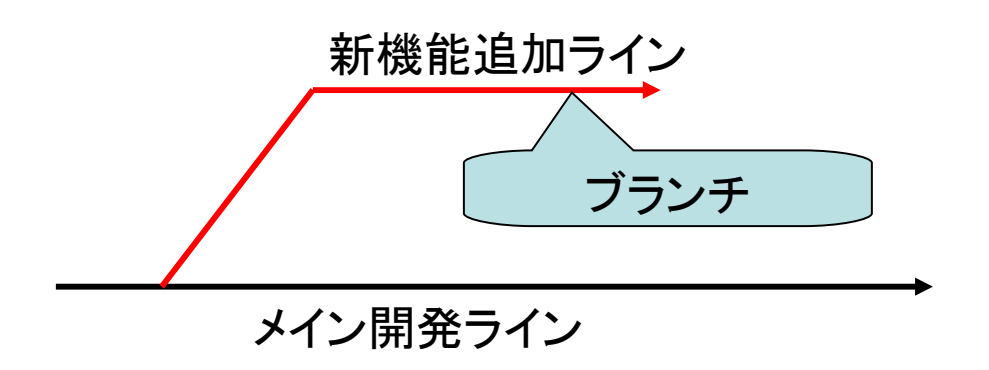

まとめ

- ソースコード・バージョン管理システム
	- 何故必要なのか?
- 実際に使ってみる
	- RCSを使う
	- SVNを使う